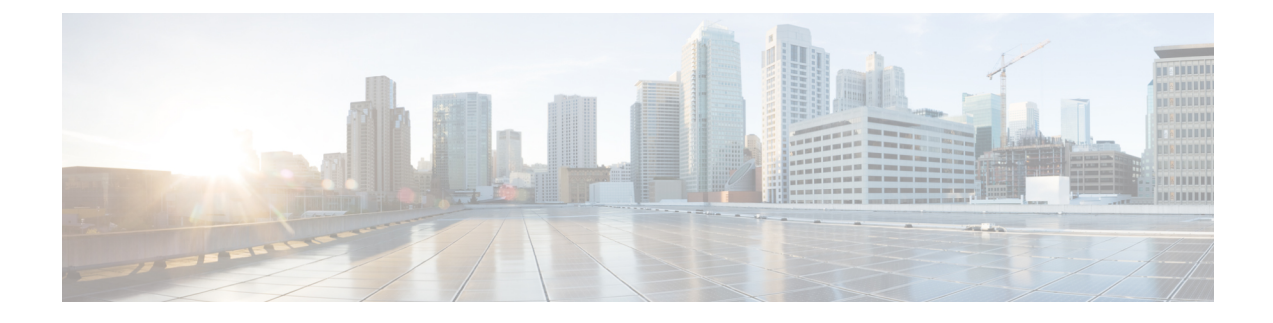

# **Software Upgrade using Site Isolation Procedure**

- Feature [Summary](#page-0-0) and Revision History, on page 1
- Feature [Description,](#page-0-1) on page 1
- [Prerequisites,](#page-1-0) on page 2
- [Pre-upgrade](#page-1-1) Backup Steps, on page 2
- [Post-Upgrade](#page-9-0) Verification Steps, on page 10

# <span id="page-0-0"></span>**Feature Summary and Revision History**

### **Summary Data**

#### **Table 1: Summary Data**

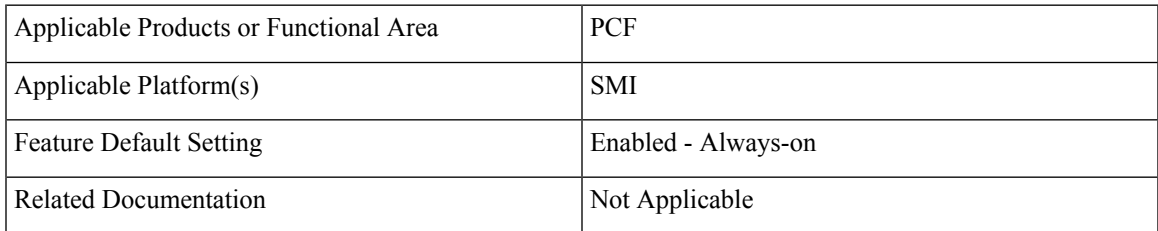

### <span id="page-0-1"></span>**Revision History**

#### **Table 2: Revision History**

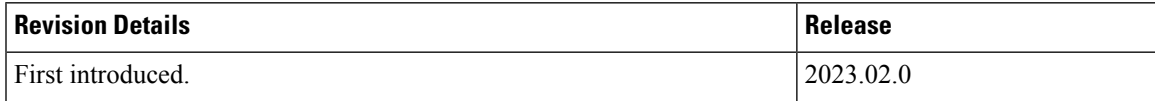

## **Feature Description**

The PCF supports the base images of all containers from the Ubuntu and Mongo versions, which got updated from 20.04 to 18.04 for the Ubuntu version and from 4.4 to the 4.0 version for Mongo containers. The Software Upgrade using Site Isolation Procedure requires the site isolation and a method of procedures for execution during the maintenance window considering the upgrade path. The in-service updates aren'tsupported because there's no upgrade from Mongo 4.0 to 4.4.

# <span id="page-1-0"></span>**Prerequisites**

Ensure that the PCF system runs with the Pre April 2023 PCF release version.

# <span id="page-1-2"></span><span id="page-1-1"></span>**Pre-upgrade Backup Steps**

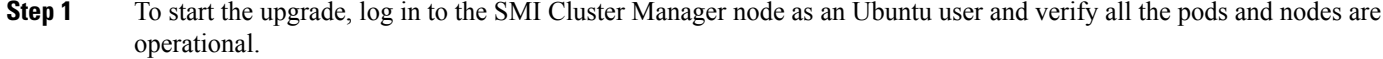

# SSh to Master node and if not all the pods and nodes are running please don't not proceed

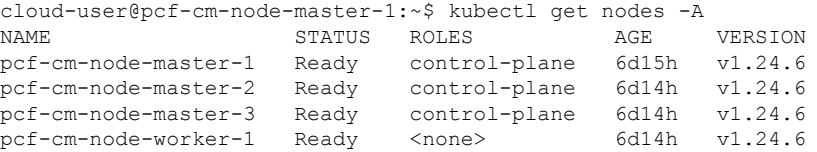

```
cloud-user@pcf-cm-node-master-1:~$ kubectl get pods -A
```
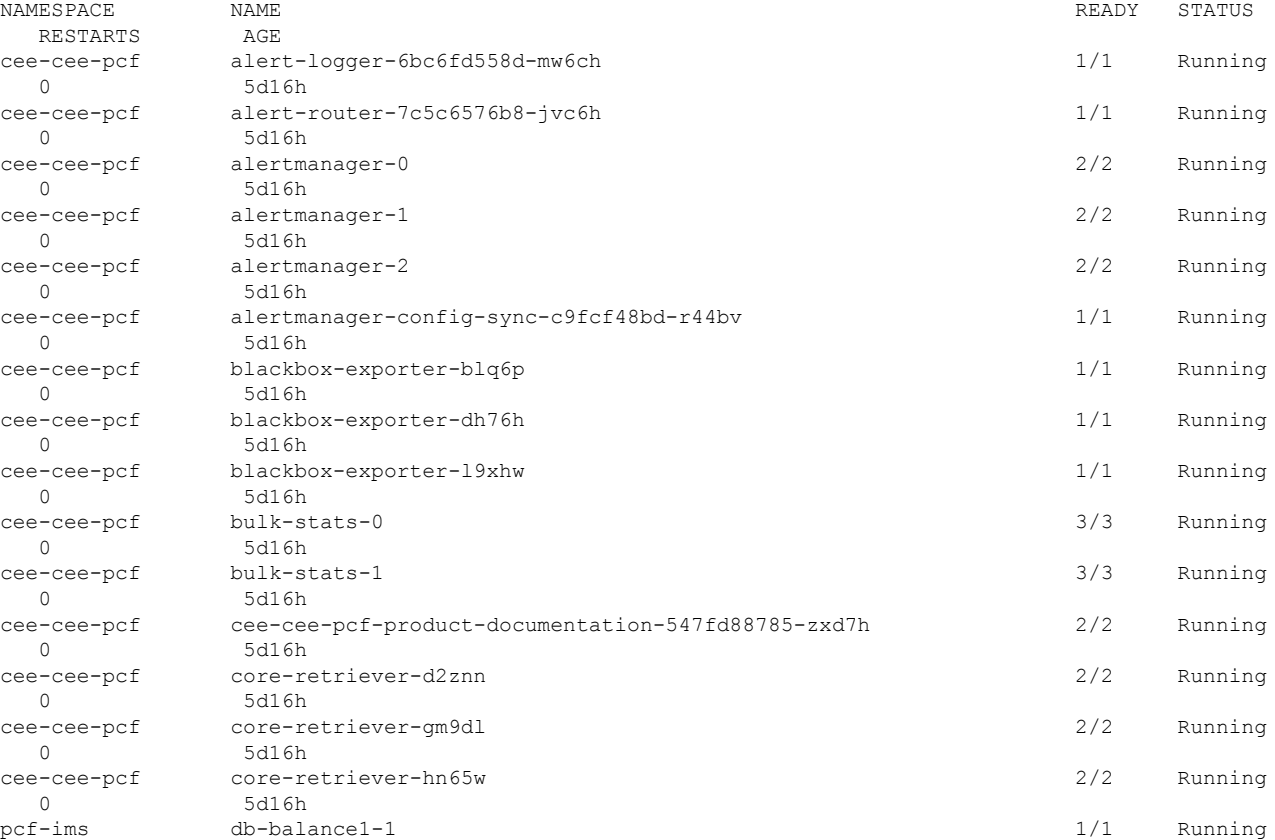

 $\mathbf l$ 

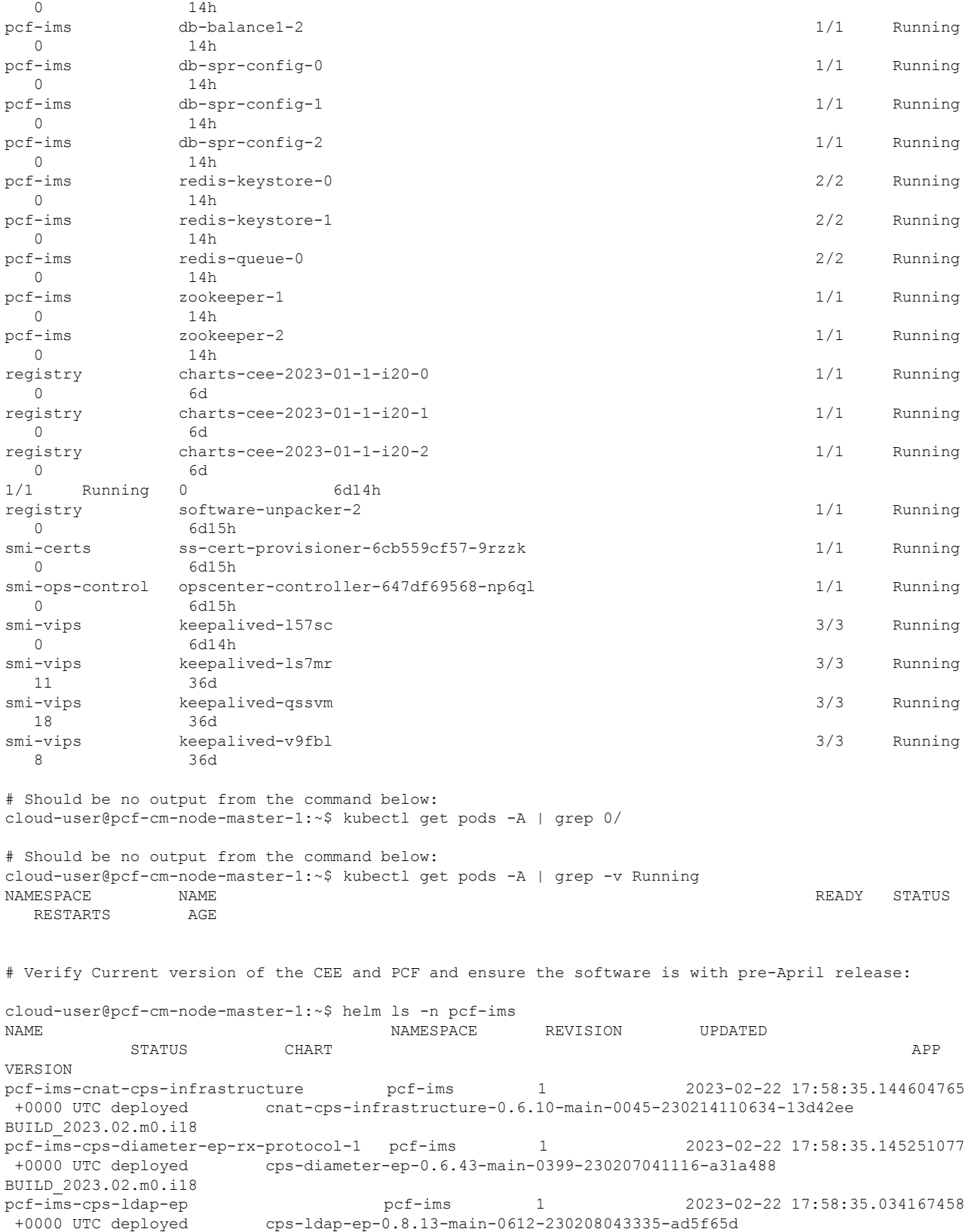

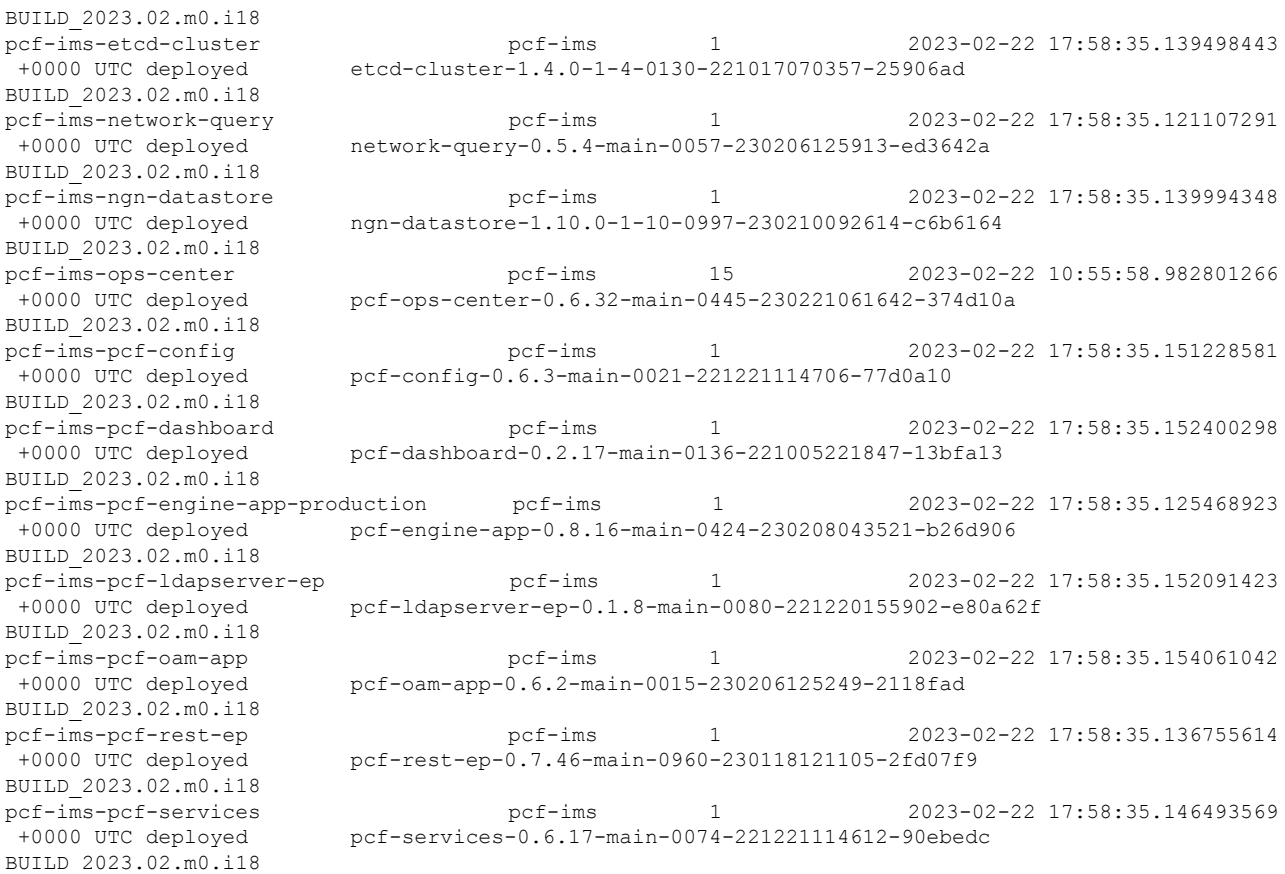

#### **Step 2** Collect and backup the Mongo data from the db-admin pods primary members.

### a) Collect the names of the Mongo admin pods.

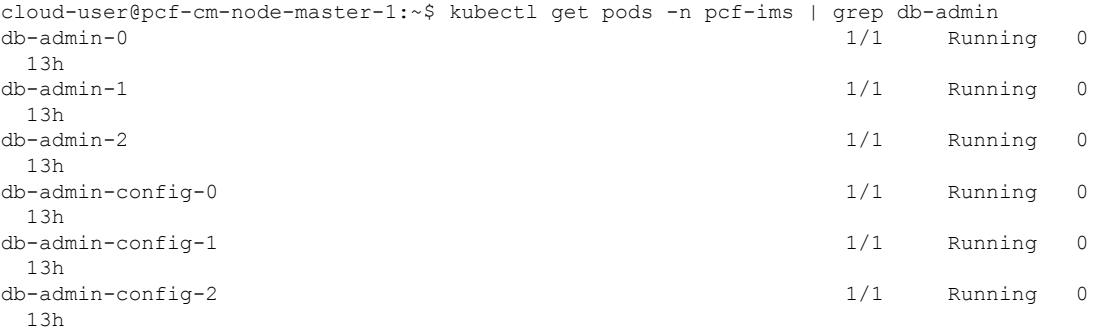

#### <span id="page-3-0"></span>b) Log in to the db-admin pod to acquire access to the primary pod member.

```
cloud-user@pcf-cm-node-master-1:~$ kubectl exec -it db-admin-0 -n pcf-ims bash
kubectl exec [POD] [COMMAND] is DEPRECATED and will be removed in a future version. Use kubectl
exec [POD] -- [COMMAND] instead.
Defaulted container "mongo" out of: mongo, cleanup (init)
groups: cannot find name for group ID 303
```

```
# Login to mongo prompt
```

```
I have no name!@db-admin-0:/$ mongo
```

```
MongoDB shell version v4.0.2
connecting to: mongodb://127.0.0.1:27017/?compressors=disabled&gssapiServiceName=mongodb
Implicit session: session { "id" : UUID("fa2ee0ae-fcc3-45f4-80f4-f1658dd3297c") }
MongoDB server version: 4.0.2
Welcome to the MongoDB shell.
# Get the primary pod member using rs.status() command
admin:SECONDARY> rs.status()
{
        "set" : "admin",
        "date" : ISODate("2023-02-23T08:52:22.268Z"),
        "myState" : 2,
        "term" : NumberLong(3),
        "syncSourceHost" : "mongo-admin-2:27017",
        "syncSourceId" : 3,
        "heartbeatIntervalMillis" : NumberLong(300),
        "majorityVoteCount" : 2,
        "writeMajorityCount" : 2,
        "votingMembersCount" : 3,
        "writableVotingMembersCount" : 3,
        "optimes" : {
                "lastCommittedOpTime" : {
                        "ts" : Timestamp(1677142340, 1),
                        "t" : NumberLong(3)
                },
                "lastCommittedWallTime" : ISODate("2023-02-23T08:52:20.219Z"),
                "readConcernMajorityOpTime" : {
                        "ts" : Timestamp(1677142340, 1),
                        "t" : NumberLong(3)
                },
                "readConcernMajorityWallTime" : ISODate("2023-02-23T08:52:20.219Z"),
                "appliedOpTime" : {
                        "ts" : Timestamp(1677142340, 1),
                        "t" : NumberLong(3)
                },
                "durableOpTime" : {
                        "ts" : Timestamp(1677142340, 1),
                        "t" : NumberLong(3)
                },
                "lastAppliedWallTime" : ISODate("2023-02-23T08:52:20.219Z"),
                "lastDurableWallTime" : ISODate("2023-02-23T08:52:20.219Z")
        },
        "lastStableRecoveryTimestamp" : Timestamp(1677142310, 1),
        "electionParticipantMetrics" : {
                "votedForCandidate" : true,
                "electionTerm" : NumberLong(3),
                "lastVoteDate" : ISODate("2023-02-22T17:59:58.482Z"),
                "electionCandidateMemberId" : 3,
                "voteReason" : "",
                "lastAppliedOpTimeAtElection" : {
                        "ts" : Timestamp(1677088640, 1),
                        "t" : NumberLong(2)
                },
                "maxAppliedOpTimeInSet" : {
                        "ts" : Timestamp(1677088640, 1),
                        "t" : NumberLong(2)
                },
                "priorityAtElection" : 1,
                "newTermStartDate" : ISODate("2023-02-22T17:59:58.492Z"),
                "newTermAppliedDate" : ISODate("2023-02-22T17:59:59.463Z")
        },
        "members" : [
               {
                        "_id" : 1,
```

```
"name" : "mongo-admin-0:27017",
"health" : 1,
"state" : 2,
"stateStr" : "SECONDARY",
"uptime" : 53558,
"optime" : {
        "ts" : Timestamp(1677142340, 1),
        "t" : NumberLong(3)
},
"optimeDate" : ISODate("2023-02-23T08:52:20Z"),
"lastAppliedWallTime" : ISODate("2023-02-23T08:52:20.219Z"),
"lastDurableWallTime" : ISODate("2023-02-23T08:52:20.219Z"),
"syncSourceHost" : "mongo-admin-2:27017",
"syncSourceId" : 3,
"infoMessage" : "",
"configVersion" : 3,
"configTerm" : 3,
"self" : true,
"lastHeartbeatMessage" : ""
"_id" : 2,
"name" : "mongo-admin-1:27017",
"health" : 1,
"state" : 2,
"stateStr" : "SECONDARY",
"uptime" : 53543,
"optime" : {
        "ts" : Timestamp(1677142340, 1),
        "t" : NumberLong(3)
},
"optimeDurable" : {
        "ts" : Timestamp(1677142340, 1),
        "t" : NumberLong(3)
},
"optimeDate" : ISODate("2023-02-23T08:52:20Z"),
"optimeDurableDate" : ISODate("2023-02-23T08:52:20Z"),
"lastAppliedWallTime" : ISODate("2023-02-23T08:52:20.219Z"),
"lastDurableWallTime" : ISODate("2023-02-23T08:52:20.219Z"),
"lastHeartbeat" : ISODate("2023-02-23T08:52:22.266Z"),
"lastHeartbeatRecv" : ISODate("2023-02-23T08:52:22.265Z"),
"pingMs" : NumberLong(0),
"lastHeartbeatMessage" : "",
"syncSourceHost" : "mongo-admin-2:27017",
"syncSourceId" : 3,
"infoMessage" : "",
"configVersion" : 3,
"configTerm" : 3
"_id" : 3,
"name" : "mongo-admin-2:27017",
"health" : 1,
"state" : 1,
"stateStr" : "PRIMARY",
"uptime" : 53543,
"optime" : {
       "ts" : Timestamp(1677142340, 1),
        "t" : NumberLong(3)
},
"optimeDurable" : {
        "ts" : Timestamp(1677142340, 1),
        "t" : NumberLong(3)
},
```
}, {

}, {

}

```
"optimeDate" : ISODate("2023-02-23T08:52:20Z"),
                        "optimeDurableDate" : ISODate("2023-02-23T08:52:20Z"),
                        "lastAppliedWallTime" : ISODate("2023-02-23T08:52:20.219Z"),
                        "lastDurableWallTime" : ISODate("2023-02-23T08:52:20.219Z"),
                        "lastHeartbeat" : ISODate("2023-02-23T08:52:22.266Z"),
                        "lastHeartbeatRecv" : ISODate("2023-02-23T08:52:22.148Z"),
                        "pingMs" : NumberLong(0),
                        "lastHeartbeatMessage" :
                        "syncSourceHost" : "",
                        "syncSourceId" : -1,
                        "infoMessage" : "",
                        "electionTime" : Timestamp(1677088798, 1),
                        "electionDate" : ISODate("2023-02-22T17:59:58Z"),
                        "configVersion" : 3,
                        "configTerm" : 3
                }
        ],
        "ok" : 1,
        "$gleStats" : {
                "lastOpTime" : Timestamp(0, 0),
                "electionId" : ObjectId("000000000000000000000000")
        },
        "lastCommittedOpTime" : Timestamp(1677142340, 1),
        "$configServerState" : {
                "opTime" : {
                        "ts" : Timestamp(1677142326, 3),
                        "t" : NumberLong(5)
                }
        },
        "$clusterTime" : {
                "clusterTime" : Timestamp(1677142340, 1),
                "signature" : {
                        "hash" : BinData(0,"AAAAAAAAAAAAAAAAAAAAAAAAAAA="),
                        "keyId" : NumberLong(0)
                }
        },
        "operationTime" : Timestamp(1677142340, 1)
admin:SECONDARY>
```
Note:- In the above output primary pod is db-admin-2

dump/cust\_ref\_data/TAC\_TABLE\_N15.bson

#### c) Log in to the primary db-admin pod and take the dump of data and create the tar file out of the dump.

2023-02-23T06:58:28.627+0000 writing cust\_ref\_data.TAC\_TABLE\_N15 to

```
cloud-user@pcf-cm-node-master-1:~$ kubectl exec -it db-admin-2 -n pcf-ims bash
kubectl exec [POD] [COMMAND] is DEPRECATED and will be removed in a future version. Use kubectl
exec [POD] -- [COMMAND] instead.
Defaulted container "mongo" out of: mongo, cleanup (init)
groups: cannot find name for group ID 303
I have no name!@db-admin-2:/$ cd /tmp
I have no name!@db-admin-2:/tmp$ ls
mongodb-27017.sock
# Get the data dump using mongodump command
I have no name!@db-admin-2:/tmp$ mongodump --port 27017
2023-02-23T06:58:28.624+0000 writing admin.system.version to dump/admin/system.version.bson
2023-02-23T06:58:28.625+0000 done dumping admin.system.version (2 documents)
2023-02-23T06:58:28.626+0000 writing cust_ref_data.OCS_TABLE to dump/cust_ref_data/OCS_TABLE.bson
2023-02-23T06:58:28.626+0000 writing cust_ref_data.TAC_TABLE_N7 to
dump/cust_ref_data/TAC_TABLE_N7.bson<br>2023-02-23T06:58:28.626+0000 writin
                               writing cust ref data.DUS TABLE to dump/cust ref data/DUS TABLE.bson
```
2023-02-23T06:58:28.655+0000 done dumping cust\_ref\_data.TAC\_TABLE\_N15 (7152 documents)

```
2023-02-23T06:58:28.656+0000 writing cust_ref_data.TAC_TABLE to dump/cust_ref_data/TAC_TABLE.bson
2023-02-23T06:58:28.656+0000 done dumping cust_ref_data.TAC_TABLE_N7 (7152 documents)
2023-02-23T06:58:28.657+0000 writing cust_ref_data.USD_TABLE to dump/cust_ref_data/USD_TABLE.bson
2023-02-23T06:58:28.666+0000 done dumping cust_ref_data.OCS_TABLE (7569 documents)
2023-02-23T06:58:28.667+0000 writing cust_ref_data.SGSN_IP_TABLE_2 to
dump/cust_ref_data/SGSN_IP_TABLE_2.bson
2023-02-23T06:58:28.684+0000 done dumping cust_ref_data.TAC_TABLE (7128 documents)
2023-02-23T06:58:28.684+0000 writing cust_ref_data.PLMN_ID_TABLE_N7 to
dump/cust_ref_data/PLMN_ID_TABLE_N7.bson
2023-02-23T06:58:28.687+0000 done dumping cust_ref_data.USD_TABLE (5579 documents)
dump/cust_ref_data/FEATURE_COUNTER_MAPPING.bson
2023-02-23T06:58:28.705+0000 done dumping cust_ref_data.PCC_RULE_TABLE_N7 (747 documents)
2023-02-23T06:58:28.706+0000 writing cust_ref_data.DNN_TABLE to dump/cust_ref_data/DNN_TABLE.bson
2023-02-23T06:58:28.708+0000 done dumping cust_ref_data.DNN_TABLE (194 documents)
2023-02-23T06:58:28.709+0000 writing cust_ref_data.APN_TABLE to dump/cust_ref_data/APN_TABLE.bson
2023-02-23T06:58:28.709+0000 done dumping cust_ref_data.CRN_TABLE (733 documents)
2023-02-23T06:58:28.747+0000 done dumping spr.subscriber_ssid (0 documents)
2023-02-23T06:58:28.747+0000 done dumping spr.subscriber (0 documents)
2023-02-23T06:58:28.747+0000 writing spr.auth_failures to dump/spr/auth_failures.bson
2023-02-23T06:58:28.747+0000 writing spr.location_history to dump/spr/location_history.bson
2023-02-23T06:58:28.749+0000 done dumping scheduler.tasks (0 documents)
2023-02-23T06:58:28.751+0000 done dumping patches.files.chunks (0 documents)
2023-02-23T06:58:28.753+0000 done dumping spr.location_history (0 documents)
2023-02-23T06:58:28.754+0000 done dumping spr.auth_failures (0 documents)
I have no name!@db-admin-2:/tmp$ ls
dump mongodb-27017.sock
# Create tar file out of dump
I have no name!@db-admin-2:/tmp$ tar cvf db-admin-dump.tar dump
dump/
dump/cust_ref_data/
dump/cust_ref_data/USD_TABLE_N7.metadata.json
dump/cust_ref_data/CRBN_TABLE.metadata.json
dump/cust_ref_data/crdVersionInstance.bson
dump/cust_ref_data/SERVICE_AREA_RESTRICTION_N15.bson
dump/cust_ref_data/N7_CHG_REF_DATA_TABLE.metadata.json
dump/cust_ref_data/TEARDOWN_TABLE_N7.metadata.json
dump/cust_ref_data/QOS_OVERRIDE_TABLE.bson
dump/cust_ref_data/E_PASS_TABLE_IMS.metadata.json
dump/cust_ref_data/CRBN_TABLE_N7.bson
dump/cust_ref_data/TAC_TABLE.bson
dump/cust_ref_data/OCS_TABLE.bson
dump/cust_ref_data/POLICY_CONTROL_REQUEST_TRIGGER_TABLE_N15.metadata.json
dump/cust_ref_data/SL_TABLE.metadata.json
dump/cust_ref_data/N5_psi_mapping_table.metadata.json
dump/cust_ref_data/TRIGGER_TABLE.metadata.json
dump/cust_ref_data/USD_TABLE.bson
dump/cust_ref_data/TEARDOWN_TABLE.metadata.json
dump/cust_ref_data/CRBN_TABLE.bson
dump/cust_ref_data/PLMN_ID_TABLE_N15.bson
dump/cust_ref_data/N5_AUTH_TABLE_N7.bson
dump/cust_ref_data/QOS_OVERRIDE_TABLE_N7.bson
dump/cust_ref_data/RX_AUTH_TABLE_N7.metadata.json
dump/cust_ref_data/IMSI_TABLE.bson
dump/cust_ref_data/N28_ACTION.metadata.json
dump/cust_ref_data/PLMN_ID_TABLE_N7.metadata.json
dump/cust_ref_data/FEATURE_COUNTER_MAPPING.metadata.json
dump/cust_ref_data/SL_TABLE.bson
dump/cust_ref_data/SUPI_TABLE_N7.bson
dump/cust_ref_data/SGSN_IP_TABLE_2.bson
dump/cust_ref_data/USD_TABLE.metadata.json
dump/cust_ref_data/PLMN_ID_TABLE.bson
```

```
dump/cust_ref_data/DUMMY_RAR_TABLE.bson
```

```
dump/cust_ref_data/QOS_STATUS_TABLE.metadata.json
dump/policy_trace/trace_id_version.metadata.json
I have no name!@db-admin-2:/tmp$ ls
db-admin-dump.tar dump mongodb-27017.sock
```
Note:- db-admin-dump.tar is the tar file created

#### d) Transfer the dump tar file to the host from the primary db-admin pod.

cloud-user@pcf-cm-node-master-1:~\$ kubectl cp db-admin-2:/tmp/db-admin-dump.tar db-admin-dump.tar -n pcf-ims Defaulted container "mongo" out of: mongo, cleanup (init) tar: Removing leading `/' from member names cloud-user@pcf-cm-node-master-1:~\$ ls about.sh cpu Load Check.sh cpu Load Check.sh cpu Load Check.sh cpu Load Check.sh cpu Load Check.sh cpu Load Check.sh cpu Load Check.sh cpu Load Check.sh cpu Load Check.sh cpu Load Check.sh cpu Load Check.sh cpu Load Check. ml\_clusterHardwareInfo.csv Automated System Info site1 03 FunctionalPreTest BVLongevity.txt db-admin-config-2-dump.tar nohup.out Automation Scripts repo db-admin-dump.tar Noisy\_Scenario checkDiskSpace.sh and the checkDiskSpace.sh get deploy status.sh get deploy status.sh PCF\_compare\_alert\_config\_with\_log.sh checkMinionCPUAverage.sh GetPCFInstalledBuild.sh smi\_dep\_id\_rsa check mongo pod primary.sh Check mongo pod primary.sh GetSystemDeploymentStatus.sh validateK8sMinionCPUMemory.sh ConsolidateLogsSummary.py log start time.txt

**Step 3** Collect and backup the Mongo data from the primary members of the db-admin-config pods.

**Note** Refer to [Step](#page-3-0) 2, for detailed commands for the following steps.

a) Collect the names of the Mongo admin pods.

```
cloud-user@pcf-cm-node-master-1:~$ kubectl get pods -n pcf-ims | grep db-admin-config
db-admin-config-0 1/1 Running 0
13h
db-admin-config-1 1/1 Running 0
 13h
db-admin-config-2 1/1 Running 0
 13h
```
- b) Log in to the db-admin-config pod to acquire access to the primary pod member.
- c) Log in to the primary db-admin-config pod and take the dump of data and create the tar file out of the dump.
- d) Transfer the dump tar file to the host from the primary db-admin-config pod.
- **Step 4** SSH to the ops-center, enter "system mode shutdown" at the config prompt, and then commit.
- **Step 5** Delete the data files from the Mongo admin pods using the PCF namespace on all three master nodes.

```
Master-1
cloud-user@pcf-cm-node-master-1:~$ cd /data
cloud-user@pcf-cm-node-master-1:/data$ ls
cee-cee-pcf etcd k8s-offline kubernetes pcf-ims software
# Go to namespace directory
cloud-user@pcf-cm-node-master-1:/data$ cd pcf-ims
cloud-user@pcf-cm-node-master-1:/data/pcf-ims$ ls
db-etcd-pcf-ims-etcd-cluster-0 db-local-data-db-admin-0 db-local-data-db-admin-config-0
```
# Delete all file under db-local-data-db-admin-0 and db-local-data-db-admin-config-0

```
cloud-user@pcf-cm-node-master-1:/data/pcf-ims/db-local-data-db-admin-0$sudo rm -rf *
cloud-user@pcf-cm-node-master-1:/data/pcf-ims/db-local-data-db-admin-config-0$sudo rm -rf *
Master-2
cloud-user@pcf-cm-node-master-2:~$ cd /data
cloud-user@pcf-cm-node-master-2:/data$ ls
cee-cee-pcf etcd k8s-offline kubernetes pcf-ims software
# Go to namespace directory
cloud-user@pcf-cm-node-master-2:/data$ cd pcf-ims
cloud-user@pcf-cm-node-master-2:/data/pcf-ims$ ls
db-etcd-pcf-ims-etcd-cluster-0 db-local-data-db-admin-0 db-local-data-db-admin-config-0
# Delete all file under db-local-data-db-admin-0 and db-local-data-db-admin-config-0
cloud-user@pcf-cm-node-master-2:/data/pcf-ims/db-local-data-db-admin-0$sudo rm -rf *
cloud-user@pcf-cm-node-master-2:/data/pcf-ims/db-local-data-db-admin-config-0$sudo rm -rf *
Master-3
cloud-user@pcf-cm-node-master-3:~$ cd /data
cloud-user@pcf-cm-node-master-3:/data$ ls
cee-cee-pcf etcd k8s-offline kubernetes pcf-ims software
# Go to namespace directory
cloud-user@pcf-cm-node-master-3:/data$ cd pcf-ims
cloud-user@pcf-cm-node-master-3:/data/pcf-ims$ ls
db-etcd-pcf-ims-etcd-cluster-0 db-local-data-db-admin-0 db-local-data-db-admin-config-0
# Delete all file under db-local-data-db-admin-0 and db-local-data-db-admin-config-0
cloud-user@pcf-cm-node-master-3:/data/pcf-ims/db-local-data-db-admin-0$sudo rm -rf *
cloud-user@pcf-cm-node-master-3:/data/pcf-ims/db-local-data-db-admin-config-0$sudo rm -rf *
```
<span id="page-9-0"></span>**Step 6** Run the April release upgrade (Ubuntu 20.04 and Mongo 4.4).

# **Post-Upgrade Verification Steps**

**Step 1** Verify that the software is running with the April release after the upgrade.

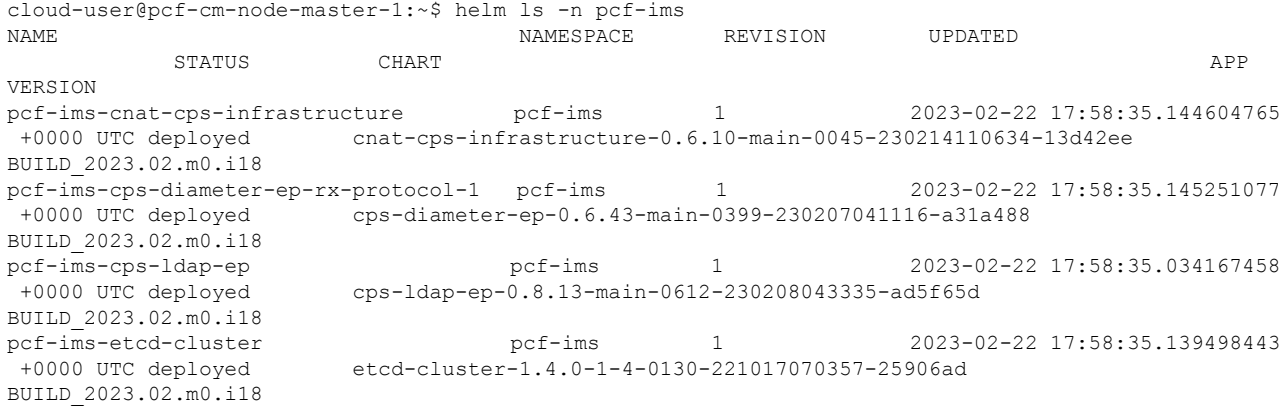

Ш

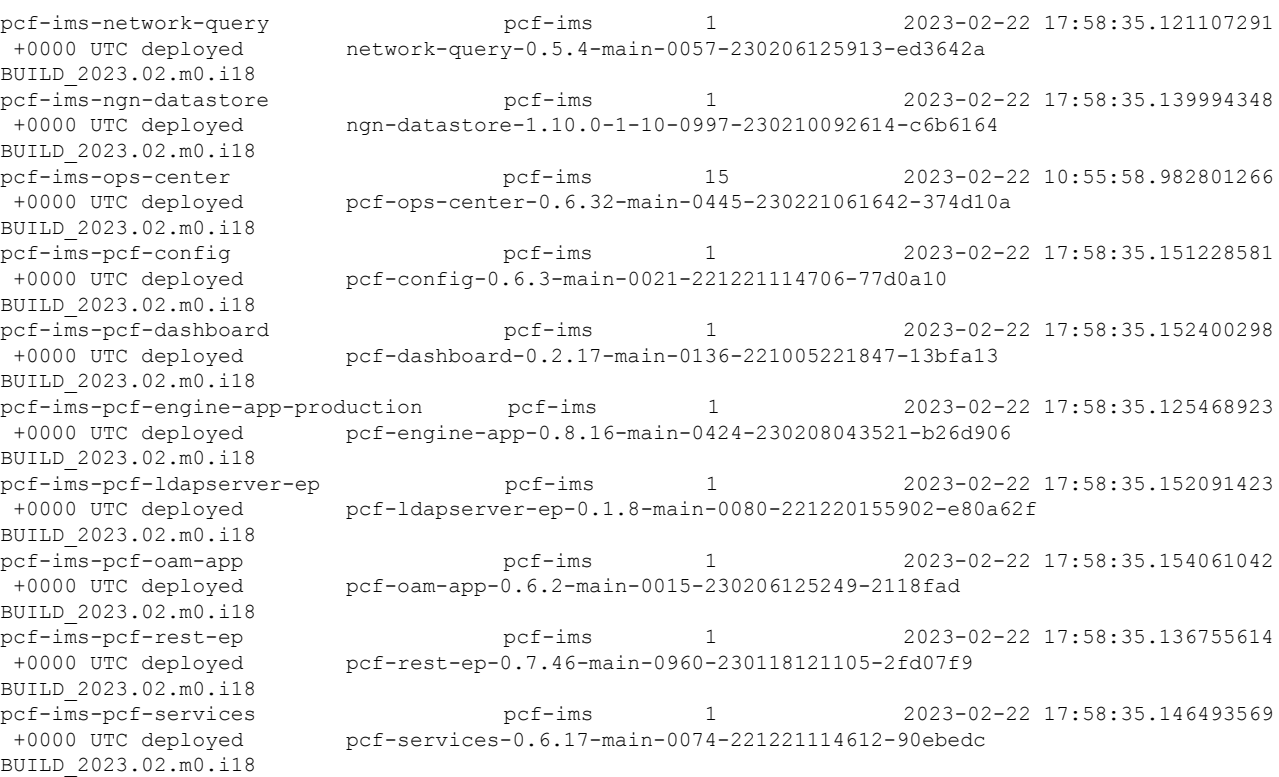

<span id="page-10-0"></span>**Step 2** SSH to the ops-center, enter "system mode running" in the configuration prompt, and then commit.

**[Step](#page-1-2) 3** Use the same commands as in Step 1, and verify that all the pods and nodes are operational.

**Step 4** Restore the Mongo dump to the db-admin pod as the primary member.

# copy the dump tar file to primary member of db-admin

dump/cust\_ref\_data/N7\_CHG\_REF\_DATA\_TABLE.metadata.json

dump/spr/subscriber\_ssid.bson

cloud-user@pcf-cm-node-master-1:~\$ kubectl cp db-admin-dump.tar db-admin-2:/tmp -n pcf-ims Defaulted container "mongo" out of: mongo, cleanup (init) # login to primary member of db-admin go to the path of the dump tar and restore dump using "mongorestore --port=27017 <dump tar file name>" cloud-user@pcf-cm-node-master-1:~\$ kubectl exec -it db-admin-2 -n pcf-ims bash kubectl exec [POD] [COMMAND] is DEPRECATED and will be removed in a future version. Use kubectl exec [POD] -- [COMMAND] instead. Defaulted container "mongo" out of: mongo, cleanup (init) groups: cannot find name for group ID 303 I have no name!@db-admin-2:/\$ cd /tmp I have no name!@db-admin-2:/tmp\$ ls db-admin-dump.tar dump mongodb-27017.sock # Untar the dump tar file I have no name!@db-admin-2:/tmp\$ tar xvf db-admin-dump.tar dump/ dump/cust\_ref\_data/ dump/cust\_ref\_data/USD\_TABLE\_N7.metadata.json dump/cust\_ref\_data/CRBN\_TABLE.metadata.json dump/cust\_ref\_data/crdVersionInstance.bson dump/cust\_ref\_data/SERVICE\_AREA\_RESTRICTION\_N15.bson

dump/spr/subscriber.bson dump/spr/subscriber.metadata.json dump/admin/ dump/admin/system.version.bson dump/admin/system.version.metadata.json dump/scheduler/ dump/scheduler/tasks.bson dump/scheduler/tasks.metadata.json dump/policy\_trace/ dump/policy\_trace/traces.bson dump/policy\_trace/traces.metadata.json dump/policy trace/trace id version.bson dump/policy trace/trace id version.metadata.json # Run restore command to restore data I have no name!@db-admin-2:/tmp\$ mongorestore --port=27017 dump 2023-02-23T10:19:28.068+0000 preparing collections to restore from 2023-02-23T10:19:28.070+0000 reading metadata for cust\_ref\_data.n7-pcc-rule from dump/cust\_ref\_data/n7-pcc-rule.metadata.json 2023-02-23T10:19:28.070+0000 reading metadata for cust\_ref\_data.n7-policy-trigger from dump/cust\_ref\_data/n7-policy-trigger.metadata.json 2023-02-23T10:19:28.070+0000 reading metadata for cust\_ref\_data.volte from dump/cust\_ref\_data/volte.metadata.json 2023-02-23T10:19:28.070+0000 reading metadata for keystore.keystore from dump/keystore/keystore.metadata.json 2023-02-23T10:19:28.070+0000 reading metadata for cust\_ref\_data.Called\_station\_id from dump/cust ref data/Called station id.metadata.json 2023-02-23T10:19:28.070+0000 reading metadata for cust\_ref\_data.N7\_QoS\_Mapping\_Ldap from dump/cust\_ref\_data/N7\_QoS\_Mapping\_Ldap.metadata.json 2023-02-23T10:19:28.070+0000 reading metadata for cust\_ref\_data.PSI\_Mapping from 2023-02-23T10:19:28.071+0000 reading metadata for cust\_ref\_data.n5-charging-rules from dump/cust\_ref\_data/n5-charging-rules.metadata.json 2023-02-23T10:19:28.071+0000 reading metadata for keystore.changes from dump/keystore/changes.metadata.json 2023-02-23T10:19:28.071+0000 reading metadata for config.cache.collections from dump/config/cache.collections.metadata.json 2023-02-23T10:19:28.071+0000 reading metadata for cust\_ref\_data.QosDesc from dump/cust\_ref\_data/QosDesc.metadata.json 2023-02-23T10:19:34.742+0000 index: &idx.IndexDocument{Options:primitive.M{"name":"state\_1", "ns":"scheduler.tasks", "v":2}, Key:primitive.D{primitive.E{Key:"state", Value:1}}, PartialFilterExpression:primitive.D(nil)} 2023-02-23T10:19:34.742+0000 index: &idx.IndexDocument{Options:primitive.M{"name":"runningOn\_1", "ns":"scheduler.tasks", "v":2}, Key:primitive.D{primitive.E{Key:"runningOn", Value:1}}, PartialFilterExpression:primitive.D(nil)} 2023-02-23T10:19:34.742+0000 index: &idx.IndexDocument{Options:primitive.M{"name":"type\_1", "ns":"scheduler.tasks", "v":2}, Key:primitive.D{primitive.E{Key:"type", Value:1}}, PartialFilterExpression:primitive.D(nil)} 2023-02-23T10:19:34.742+0000 index: &idx.IndexDocument{Options:primitive.M{"name":"scheduleTime\_1", "ns":"scheduler.tasks", "v":2}, Key:primitive.D{primitive.E{Key:"scheduleTime", Value:1}}, PartialFilterExpression:primitive.D(nil)} 2023-02-23T10:19:34.743+0000 62 document(s) restored successfully. 15 document(s) failed to restore. Note: Some duplicate key errors like below are expected. Please ignore the same. 2023-02-21T09:51:55.708+0000 continuing through error: E11000 duplicate key error collection: config.mongos index: id dup key: { id: "admin-db-0:27017" }

**[Step](#page-10-0) 5** Use the same commands as in Step 4, Restore the Mongo dump to the db-admin-config pod as the primary member. **Step 6** Check the PB and CRD data is loading.

**[Step](#page-1-2) 7** Use the same commands as in Step 1, and verify that all the pods and nodes are operational.

L